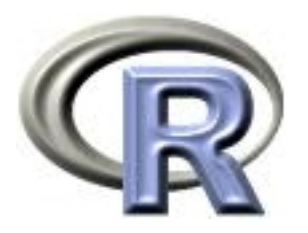

### WISG Module 1

Introduction to R

Ken Rice Thomas Lumley

Universities of Washington and Auckland

NYU Abu Dhabi, January 2017

This is a *first* course in R. We aim to cover;

- Reading in, summarizing & managing data
- Use of functions in  $R -$  doing jobs by programming, not by using drop-down menus (much)
- Some standard functions for statistical analysis but minimal statistics in this module
- How to use other people's code, how to get help, what to learn next

We assume no previous use of R, also non-extensive programming skills in other languages. If this is not your level, please consider switching to a later module.

Most importantly, the class site is

[http://faculty.washington.edu/kenrice/rintro](http://faculty.washington.edu/kenrice/rintro/)

Contains (or will contain);

- PDF copies of slides (in color, and contains a few hyperlinks)
- All datasets needed for exercises
- Exercises for you to try
- Our solutions to exercises (later!)
- Links to other software, other courses, book, and places to get R help
- Links to a few helpful websites/email list archives

Of course, search engines will find much more than this, and can be a useful start, when tackling analyses with R.

### Introduction: About Thomas

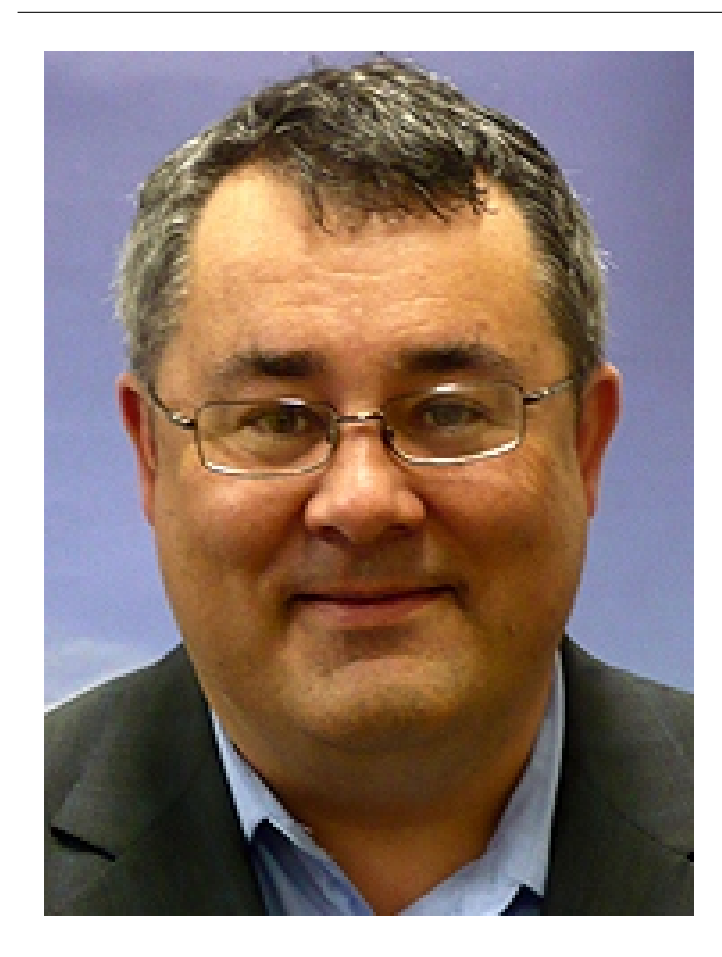

- Professor, University of Auckland
- R Core developer & package authoR
- Genetic/Genomic research in Cardiovascular Epidemiology
- Sings bass (sometimes)

### Introduction: About Ken

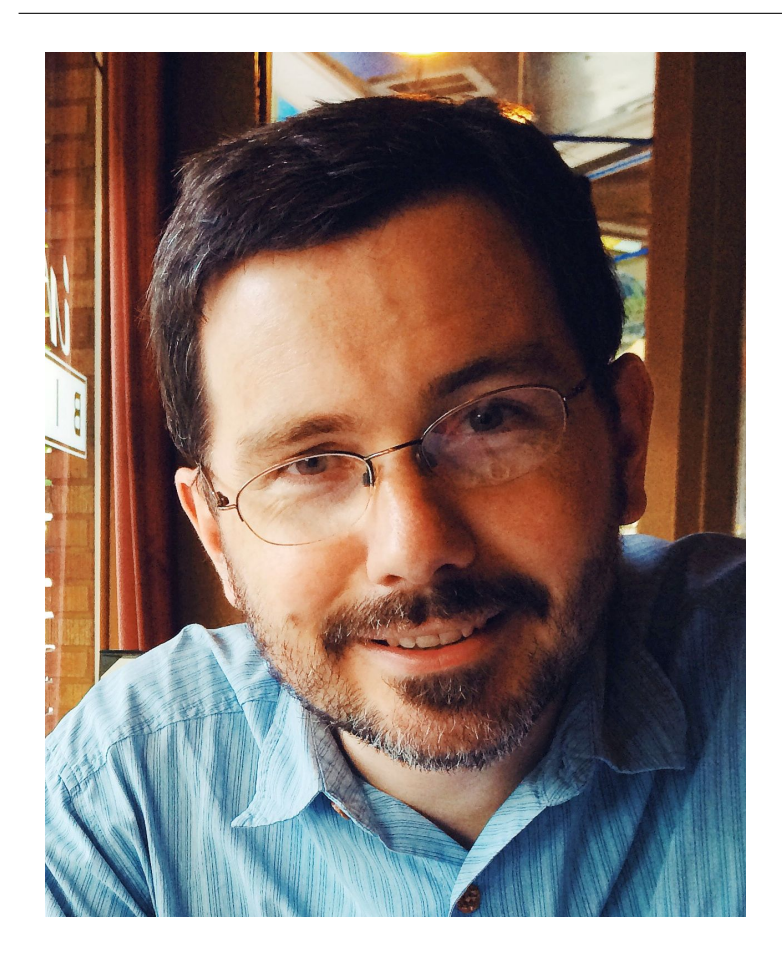

- Associate Prof, UW Biostat
- AuthoR of a few R packages, useR, teacheR
- Genetic/Genomic research in Cardiovascular Epidemiology
- Sings bass

... and you?

(Briefly, who are you, what's your genetics/infectious disease?)

### Introduction: Course structure

10 sessions over 2.5 days

- Day 1; (Mostly RStudio) Data management, using functions
- Day 2; (Standard R) More about programming
- Day 2.5; More advanced ideas

Web page: <http://faculty.washington.edu/kenrice/rintro/>

### Introduction: Session structure

What to expect in a typical session;

- 45 mins teaching (please interrupt!)
- 30 mins hands-on; please work in pairs
- 15 mins summary, discussion/extensions (interrupt again!)

There will also be one 'take-home' exercise, on Day 2; the final session will include in-depth discussion/evaluation.

Please note: the 2.5 day course moves quickly, and later material builds on earlier material. So, please interrupt!

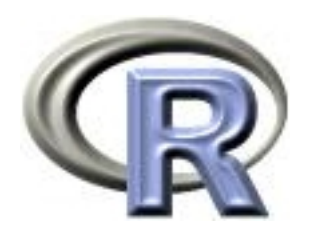

# 1. Reading in data

### Ken Rice Thomas Lumley

Universities of Washington and Auckland

NYU Abu Dhabi, January 2017

### What is R?

R is a 'programming environment for statistics and graphics'

- Does *basically* everything, can also be extended
- It's the default when statisticians implement new methods
- Free, open-source

But;

- Steeper learning curve than e.g. Excel, Stata
- Command-line driven (programming, not drop-down menus)
- Gives only what you ask for!

To help with these difficulties, we will begin with RStudio, a graphical user interface (front-end) for R that is slightly more user-friendly than 'Classic' R's GUI.

So *after* installing the latest version of R...

In your favorite web browser, download from [rstudio.com;](http://www.rstudio.com/products/rstudio/download/)

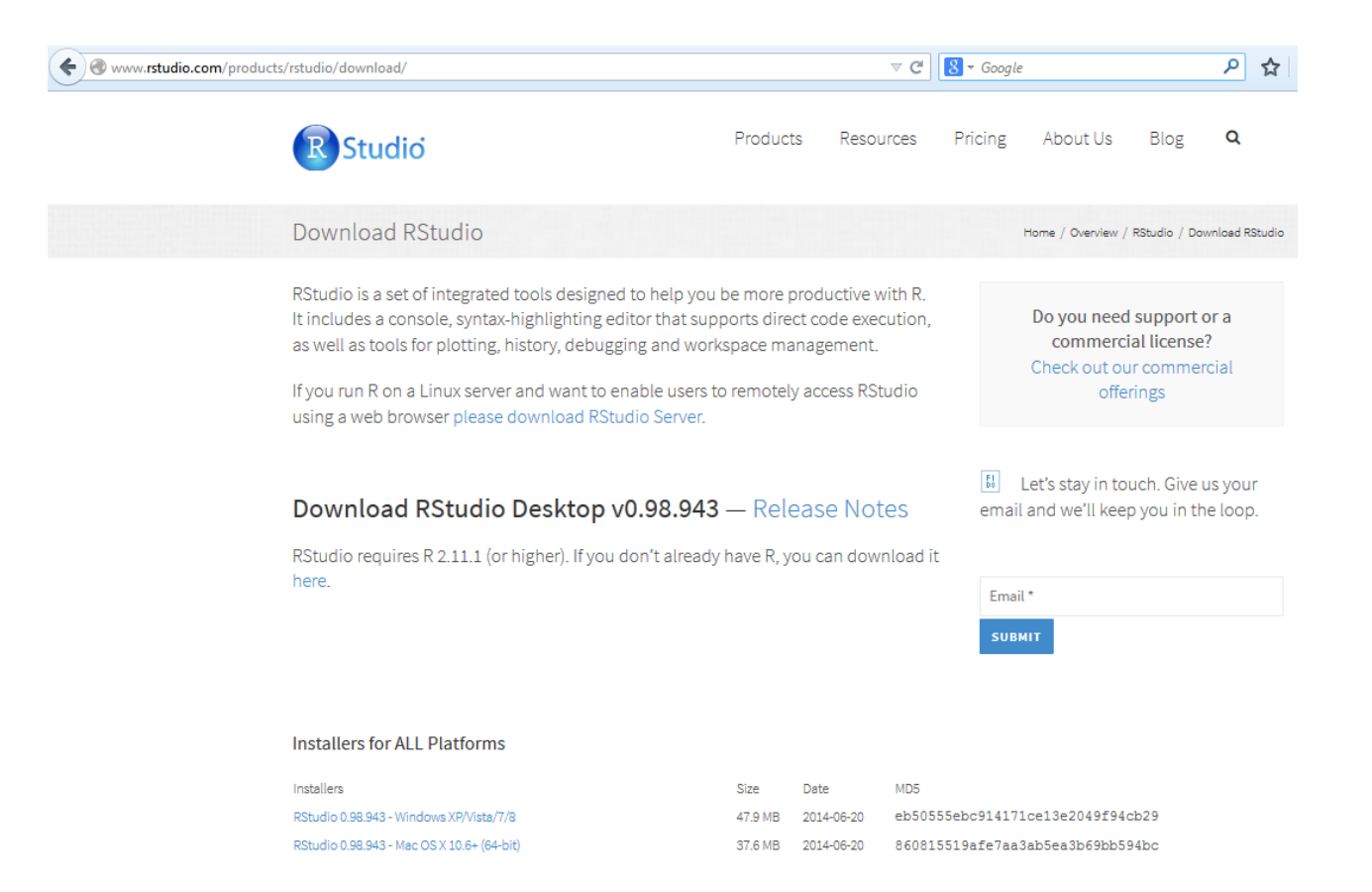

- Select, download & install version for your system
- Default installation is fine
- Working in pairs *highly* recommended

On first startup, RStudio should look like this; (up to version and Mac/PC differences)

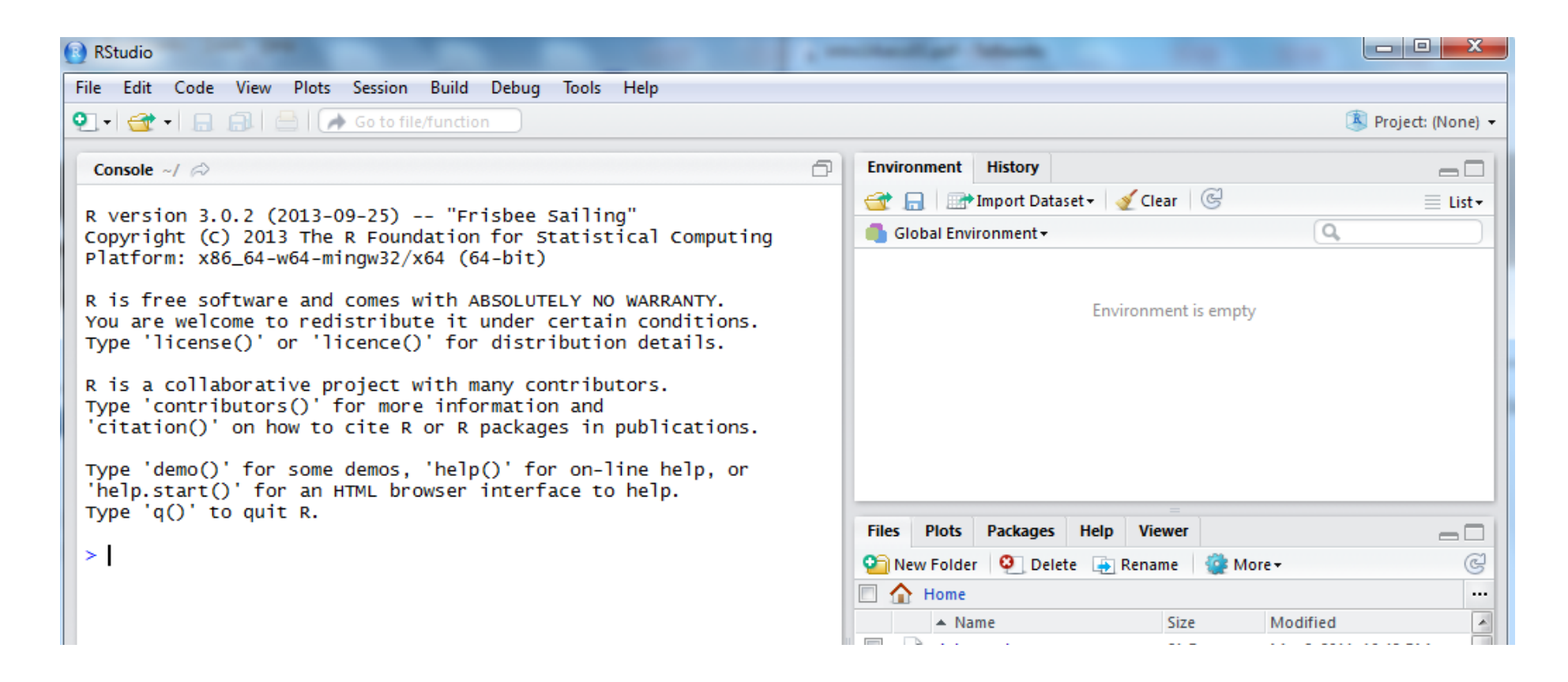

If you've used it before, RStudio defaults to remembering what you were doing.

We'll use the 'Console' window first  $-$  as a (fancy!) calculator

```
> 2+2[1] 4
> 2^{\circ}5+7[1] 39
> 2^{\sim}(5+7)
[1] 4096
> exp(pi)-pi
[1] 19.9991
> log(20+pi)
[1] 3.141632
> 0.05/1E6 # a comment; note 1E6 = 1,000,000
[1] 5e-08
```
- All common math functions are available; parentheses (round brackets) work as per high school math
- Try to get used to bracket matching. A  $' +'$  prompt means the line isn't finished  $-$  hit Escape to get out, then try again.

R stores data (and everything else) as *objects*. New objects are created when we assign them values;

```
> x < -3> y <- 2 # now check the Environment window
> x+y\lceil 1 \rceil 5
```
Assigning new values to existing objects over-writes the old version – and be aware there is no  $Ctrl-Z$  'undo';

```
> y <- 17.4 # check the Environment window again
> x+y[1] 20.4
```
- Anything after a hash  $(\#)$  is ignored e.g. comments
- Spaces don't matter
- Capital letters do matter

### RStudio: Reading in data

### To import a dataset, follow pop-ups from the Environment tab;

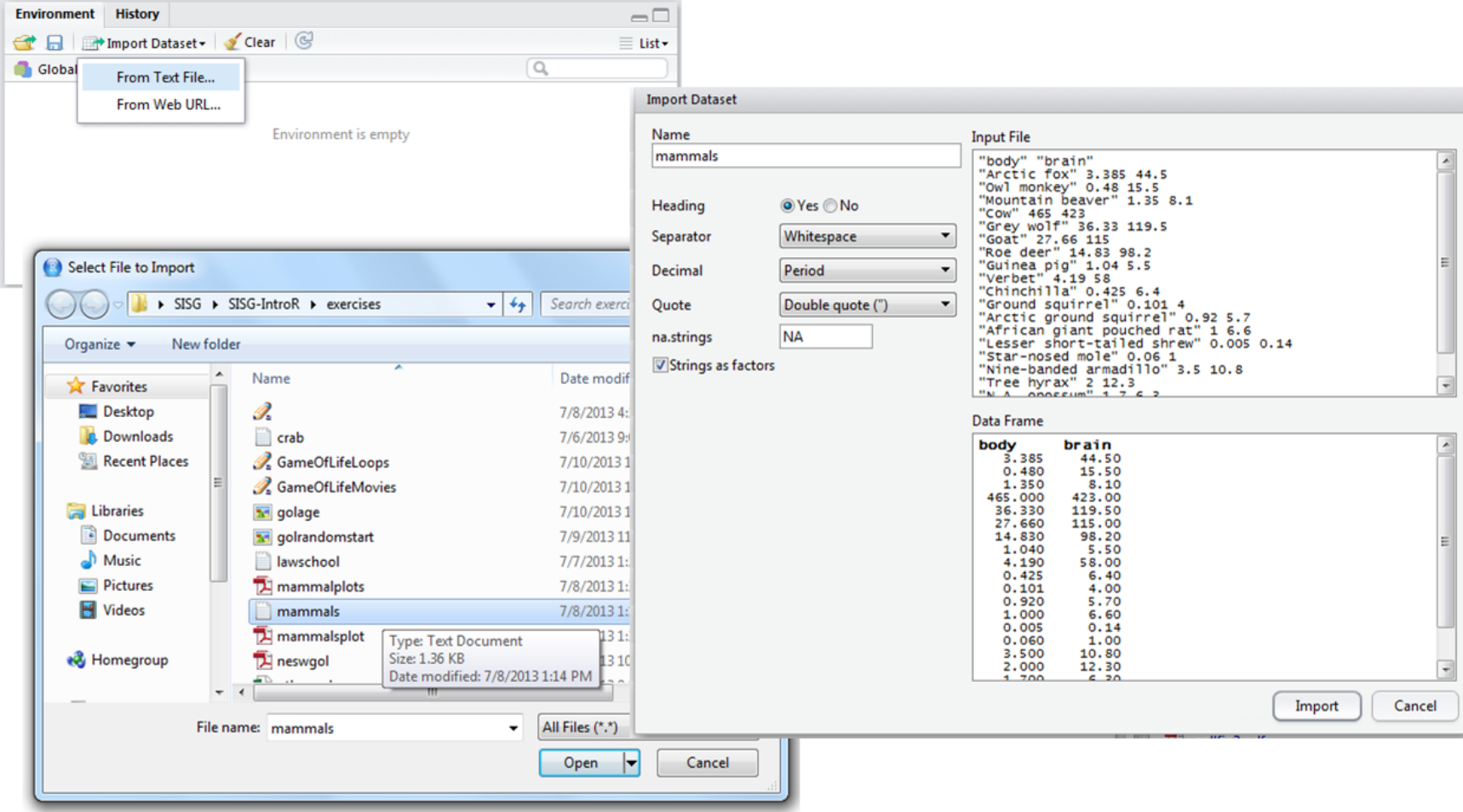

More on those options;

- **Name**: Name of the data frame object that will store the whole dataset
- Separator: what's between items on a single line?
- **Decimal**: Usually a period (".")
- Quote: Usually double seldom critical

The defaults are sensible, but R assumes you know what your data should look like  $-$  and whether it has named columns, row names etc. No software is smart enough to cope with every format that might be used by you/your colleagues to store data.

### RStudio: Reading in data

After successfully reading in the data;

- $\bullet$  The environment now includes a mammals object  $-$  or whatever you called the data read from file
- A copy of the data can be examined in the Excel-like data viewer (below) – if it looks weird, find out why  $&$  fix it!

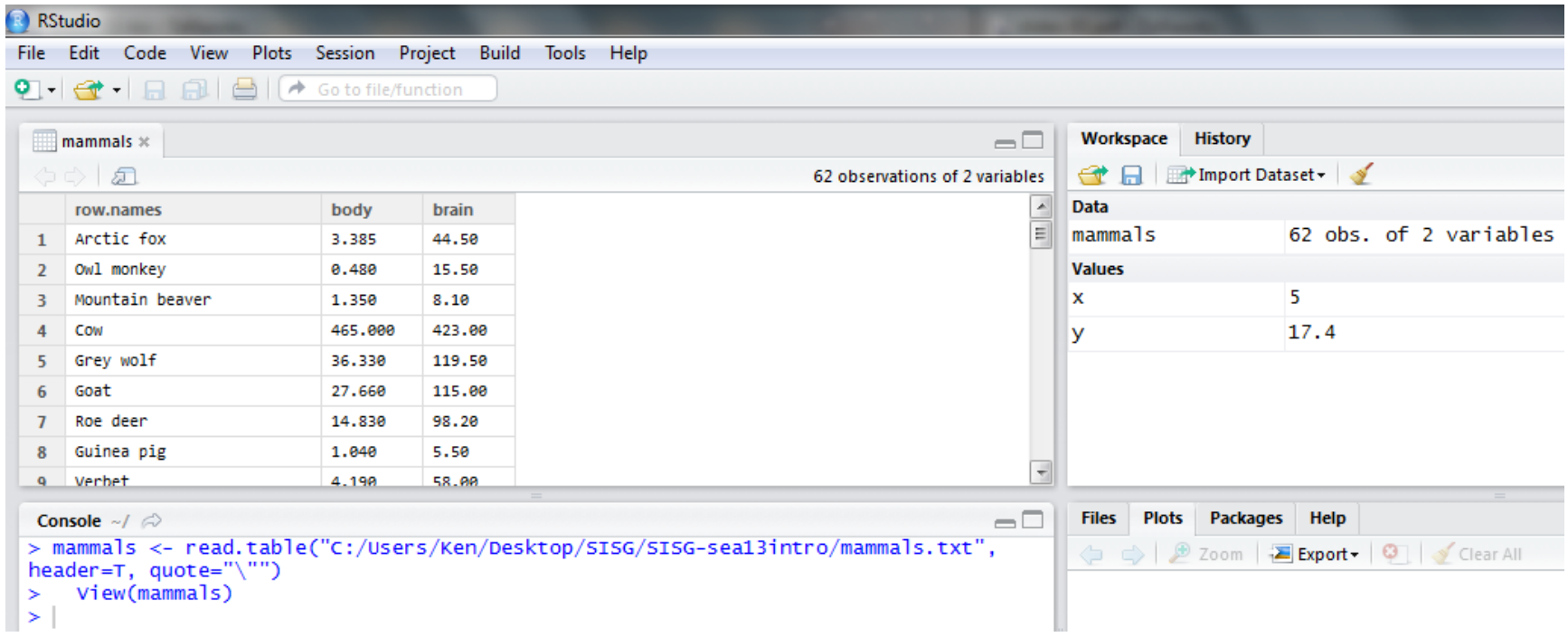

... we'll return later, to read.table in the Console window

What's a good name for my new object?

- Something memorable (!) and not easily-confused with other objects, e.g. X isn't a good choice if you already have x
- Names must start with a letter or period ("."), after that any letter, number or period is okay
- Avoid other characters; they get interpreted as math  $(''-'','''')$  or are hard to read  $(''-'')$  so should not be used in names
- Avoid names of existing functions e.g. summary. Some oneletter choices  $(c, c, F, t, T \text{ and } S)$  are already used by R as names of functions, it's best to avoid these too

To operate on data, type commands in the Console window, just like our earlier calculator-style approach;

```
> str(mammals)
'data.frame': 62 obs. of 2 variables:
$ body : num 3.38 0.48 1.35 465 36.33 ...
$ brain: num 44.5 15.5 8.1 423 119.5 ...
> summary(mammals)
     body brain
Min. : 0.005 Min. : 0.14
1st Qu.: 0.600 1st Qu.: 4.25
Median : 3.150 Median : 17.25
Mean : 198.738 Mean : 283.13
3rd Qu.: 48.203 3rd Qu.: 166.00
Max. :6654.000 Max. :5712.00
```
- str() tells us the structure of an object
- summary() summarizes the object

Can also use these commands on any object  $-$  e.g. the single numbers we created earlier (try it!)

### Operating on data: columns

Individual columns in data frames are identified using the \$ symbol – just seen in the  $str()$  output.

#### > mammals\$brain

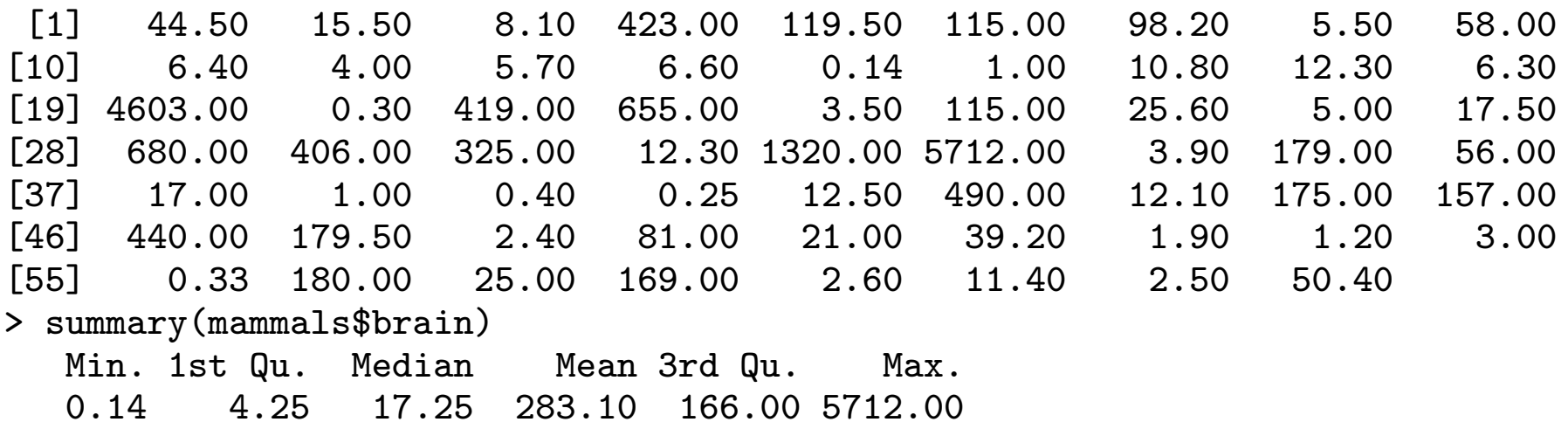

Think of \$ as 'apostrophe-S', i.e. mammals'S brain.

Unlike many other statistical packages, R can handle *multiple* datasets at the same time  $-$  helpful if your data are e.g. phenotypes & genotypes, or county & disease outbreak data. This isn't possible without \$, or some equivalent syntax.

### Operating on data: columns

New columns are created when you assign their values – here containing the brain weights in kilograms;

```
> mammals$brainkg <- mammals$brain/1000
> str(mammals)
'data.frame': 62 obs. of 3 variables:
$ body : num 3.38 0.48 1.35 465 36.33 ...
$ brain : num 44.5 15.5 8.1 423 119.5 ...
$ brainkg: num 0.0445 0.0155 0.0081 0.423 0.1195 ...
> summary(mammals$brainkg)
  Min. 1st Qu. Median Mean 3rd Qu. Max.
0.00014 0.00425 0.01725 0.28310 0.16600 5.71200
```
- Assigning values to existing columns over-writes existing values – again, with no warning
- With e.g. mammals\$newcolumn <- 0, the new column has every entry zero; R recycles this single value, for every entry
- It's unusual to delete columns... but if you must; mammals\$brainkg <- NULL

### Operating on data: columns

Other functions useful for summarizing data frames, and their columns;

```
> names(mammals)
[1] "body" "brain"
> dim(mammals) # dim is short for dimension
[1] 62 2
> length(mammals$body) # how many rows in our dataset?
[1] 62
> min(mammals$body)
[1] 0.005
> max(mammals$body)
[1] 6654
> range(mammals$body)
[1] 0.005 6654.000
> mean(mammals$brain)
[1] 283.1342
> sd(mammals$brain) # sd is short for standard deviation
[1] 930.2789
> median(mammals$brain)
[1] 17.25
> median(mammals$br) # uses pattern-matching (but hard to debug later)
[1] 17.25
```
### RStudio: the Script window

While fine for occasional use, entering every command 'by hand' is error-prone, and quickly gets tedious. A *much* better approach is to use a Script window – open one with Ctrl-Shift-N, or the drop-down menus;

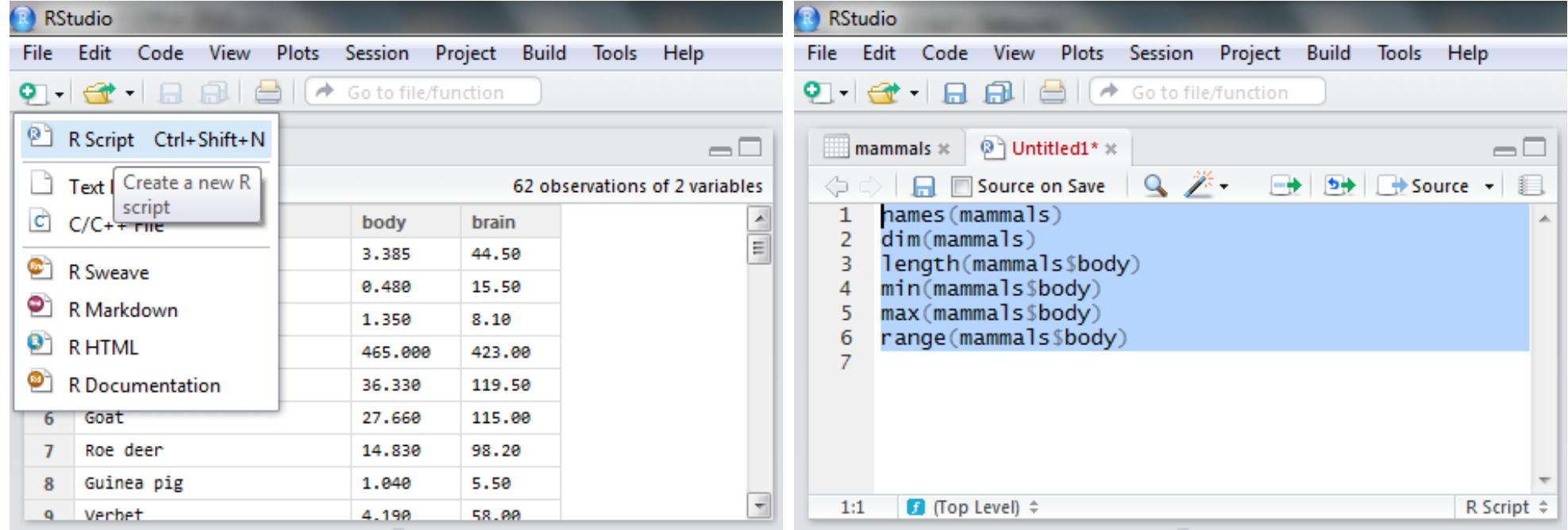

- Opens a nice editor, enables saving code (.R extension)
- Run current line (or selected lines) with Ctrl-Enter, or Ctrl-R

An important notice: from now on, we assume you are using a script editor.

- First-time users tend to be reluctant to switch!  $-$  but it's worth it, ask any experienced user
- Some code in slides may be formatted for cut-and-paste into scripts – it may not look exactly like what appears in the Console window
- Exercise 'solutions' given as .R files
- Scripts make it easy to run slightly modified code, without re-typing everything – remember to save them as you work
- Also remember the Escape key, if e.g. your bracket-matching goes wrong

For a very few jobs, e.g. changing directories, we'll still use drop-down menus. But commands are available, for all tasks.

To identify general subsets  $-$  not just the columns selected by \$

– R uses square brackets.

```
Selecting individuals elements;
```

```
> mammals$brain[32] # 32nd element of mammals$brain
[1] 1320
> row.names(mammals)[32]
[1] "Human"
> mammals$body[32]
\lceil 1 \rceil 62
> mammals[32,2] # 32nd row, 2nd column
\lceil 1 \rceil 62
```
Selecting entire columns (again!) or entire rows, blank entries indicate you want everything.

```
> mammals[32,] # everything in the 32nd row
     body brain
Human 62 1320
> sum (mammals[32,])
[1] 1382
```
Suppose we were interested in the brain weight (i.e. 2nd column) for mammals (i.e. rows) 14, 55, & 61. How to select these multiple elements?

 $>$  mammals  $[c(14, 55, 61), 1]$ [1] 0.005 0.048 0.104 # check these against data view

```
But what is c(14,55,61)? It's a vector of numbers – c() is for
combine;
```

```
> length(c(14,55,61))
[1] 3
> str(c(14, 55, 61))num [1:3] 14 55 61
```
We can select these rows and all the columns;

```
> mammals[c(14,55,61),]
                     body brain
Lesser short-tailed shrew 0.005 0.14
Musk shrew 0.048 0.33
Tree shrew 0.104 2.50
```
A very useful special form of vector;

```
> 1:10[1] 1 2 3 4 5 6 7 8 9 10
> 6:2[1] 6 5 4 3 2
> -1:-3\lceil 1 \rceil -1 -2 -3
```
R expects you to know this shorthand  $-$  see e.g. its use of 1:3 in the output from str(), on the previous slide. For a 'rectangular' selection of rows and columns;

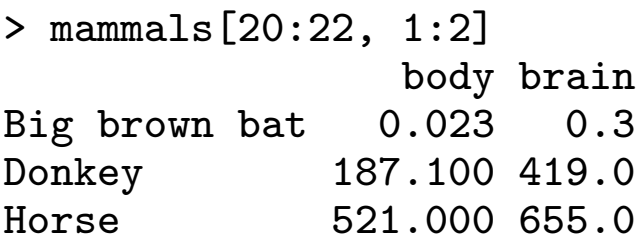

Negative values correspond to dropping those rows/columns;

```
> mammals[-3:-62, 1:2] # everything but the first two rows, & columns 1:2
           body brain
Arctic fox 3.385 44.5
Owl monkey 0.480 15.5
```
As well as storing numbers and character strings (like "Donkey", "Big brown bat") R can also store *logicals*  $-$  TRUE and FALSE.

To make a new vector, with elements that are TRUE if body mass is above 500kg and FALSE otherwise;

```
> is.heavy <- mammals$body > 500
> table(is.heavy) # another useful data summary command
is.heavy
FALSE TRUE
  58 4
```
Which mammals were these? (And what were their masses?)

> mammals[is.heavy,]  $\qquad$  # just the rows for which is.heavy is TRUE body brain Asian elephant 2547 4603 Horse 521 655 Giraffe 529 680 African elephant 6654 5712 > mammals[is.heavy,2] # combining TRUE/FALSE (rows) and numbers (columns) [1] 4603 655 680 5712

One final method... for now!

Instead of specifying rows/columns of interest by number, or through vectors of TRUEs/FALSEs, we can also just give the names – as *character strings*, or vectors of character strings.

```
> mammals[c("Cow","Goat","Human"),"body"]
[1] 465.00 27.66 62.00
> mammals[c("Cow","Goat","Human"),c("body","brain")]
       body brain
Cow 465.00 423
Goat 27.66 115
Human 62.00 1320
> mammals[c("Cow","Goat","Human"),2] # okay to mix & match
[1] 423 115 1320
```
 $-$  this is more typing than the other options, but is *much* easier to debug/reuse.

When you're finished with RStudio;

- Ctrl-Q, or the drop-down menus, or entering q() at the command line all start the exit process
- You will be asked "Save workspace image to  $\sim$ /.RData?"
	- No/Don't Save: nothing is saved, and is not available when you re-start. This is recommended, because you will do different things in each session
	- Yes: Everything in memory is stored in R's internal format (.Rdata) and will be available when you re-start RStudio
	- Cancel: don't quit, go back
- Writing about what you did (output from a script) often takes much longer than re-running that script's analyses  $$ so often, a 'commented' script is all the R you need to store

To get rid of objects in your current session, use rm(), e.g. rm(is.heavy, mammals, x, y) ... or RStudio's 'broom' button.

### **Summary**

- In RStudio, read in data from the pop-up menu in the Environment window (or Tools menu)
- Data frames store data; can have many of these objects and multiple other objects, too
- Identify vectors with \$, subsets with square brackets
- Many useful summary functions are available, with sensible names
- Scripts are an important drudgery-avoidance tool!